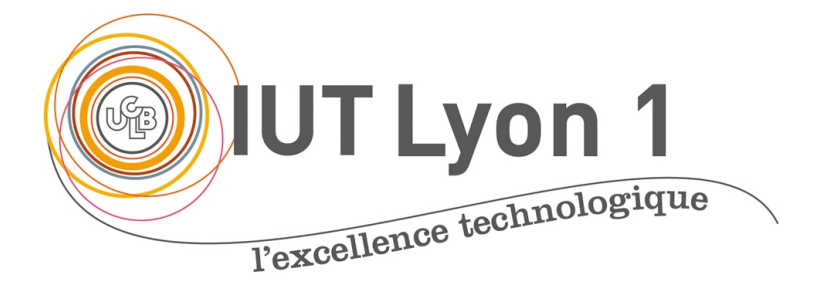

# Java Avancé - Cours 1 (suite)

#### **V. DESLANDRES, I. GUIDARA**

[veronique.deslandres@univ-lyon1.fr](mailto:iguidara@laas.fr) Avril 2018

#### **Sommaire de ce cours**

- Placer les composants (layout) [3](#page-2-0)
	- GridLayout [9](#page-8-0)
	- BorderLayout [12](#page-11-0)
	- FlowLayout [15](#page-14-0)
	- AbsoluteLayout [20](#page-19-0)

<span id="page-2-0"></span>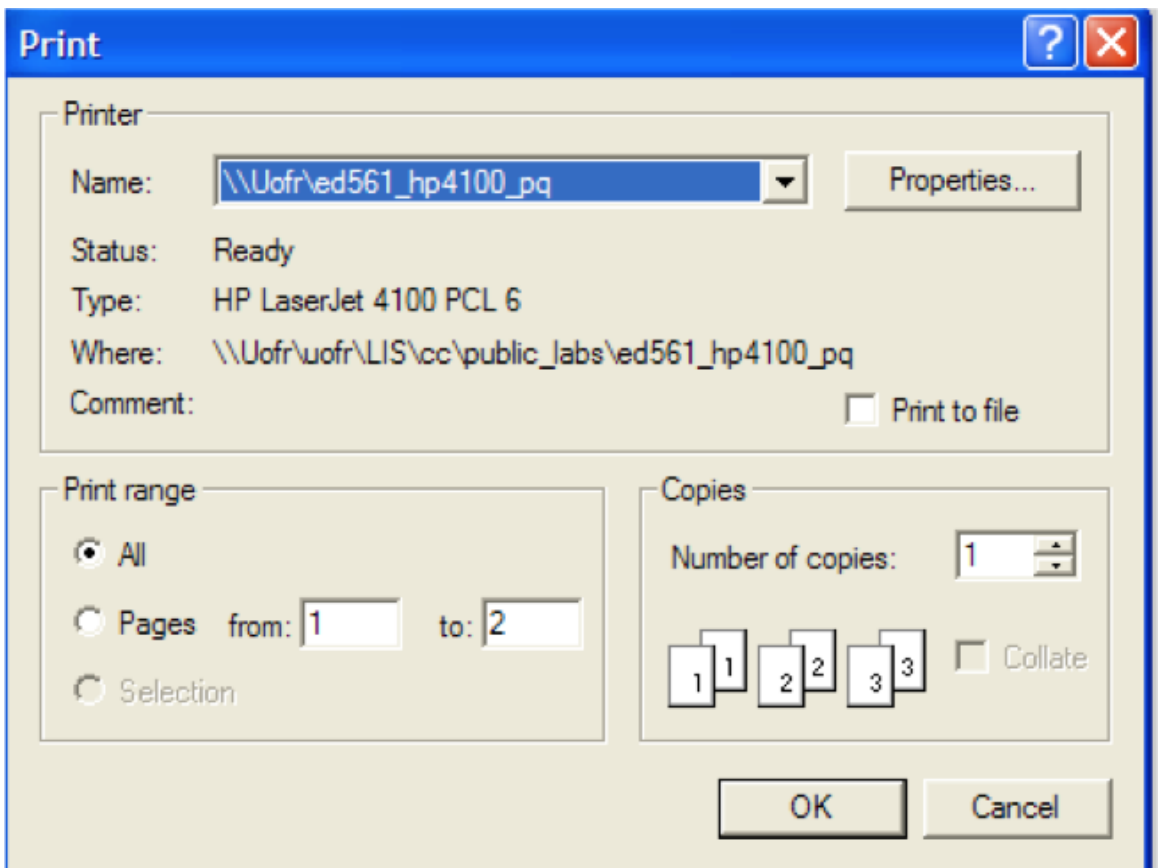

#### Placer les composants dans la fenêtre (Layout)

#### **Répartition des composants**

- Les composants sont **toujours placés dans** un conteneur
	- souvent un **panneau (JPanel)**
- On peut définir *n* panneaux sur une même fenêtre, par ex. :
	- Panneaux ligne précédent,
	- Panneau colonne des couleurs,
	- Panneau des boutons d'interactions avec l'utilisateur, etc.
- On peut les rendre **visible** ou pas
- Tous les containers de tête dans la hiérarchie (JFrame, JWindow,…) disposent d'un container intermédiaire qui reçoit les éléments fils :
	- frame.getContentPane();
- On peut **convertir** le conteneur de la fenêtre en panneau par :
	- $-$  JPanel  $c =$ (JPanel)qetContentPane(); *par défaut, retourne un Container*

```
public class Fenetre extends JFrame{
    JLabel label1, label2;
    JTextField text1, text2;
                                                           Fenêtre sans Layout
    JButton bouton1, bouton2;
    JPanel panel;
    public Fenetre(){
        //Création des composants
        label1=new JLabel("Label 1");
        label2=new JLabel("Label 2"):
        text1=new JTextField("Texte 1");
        text2=new JTextField("Texte 2");
        bouton1=new JButton("Bouton 1");
        bouton2=new JButton("Bouton 2");
        //Par défaut le conteneur est de classe container
        //on le transtype à JPanel
        panel=(JPanel) getContentPane();
        //Ajout des composants
        panel.add(label1);
                                                                               3 étapes
        panel.add(label2);
                                                           1- Déclaration des composants
        panel.add(text1);
        panel.add(text2);
                                                             2- Déclaration du conteneur
        panel.add(bouton1);
                                             3- Insertion des composants dans le conteneurpanel.add(bouton2);
    public static void main (String[] args){
        JFrame fen=new Fenetre();
        fen.setSize(300,100); //fen.pack();
        fen.setTitle("Une fenêtre avec composants");
        fen.setVisible(true);
```
#### **Répartition des composants**

- Pour placer un composant : méthode add de JPanel
- PROBLÈME : la méthode add ajoute toujours le composant **au même endroit** dans le conteneur
	- Ainsi lorsqu'on veut ajouter plusieurs composants dans le panel, seul le dernier composant apparaît
	- Il faut donc **répartir** les composants avec la méthode setLayout()

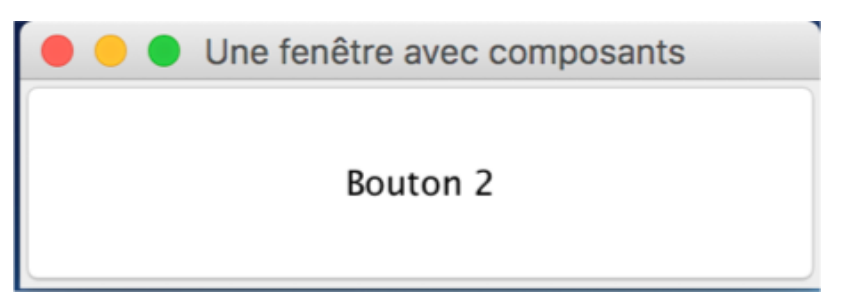

#### **Répartition des composants (Layout)**

- Pour gérer la disposition des composants
	- Il existe des modes de répartitions *prédéfinis*
	- On choisit le **gestionnaire de répartition** avec setLayout(monLayout)
- Les gestionnaires de répartition appartiennent au package java.awt
	- GridLayout
	- BorderLayout (disposition par défaut dans une JFrame)
	- FlowLayout (disposition par défaut dans un JPanel)
	- xxxLayout

## **Gestionnaire de placement**

• Chaque conteneur utilise un gestionnaire de placement (Layout) pour disposer ses composants

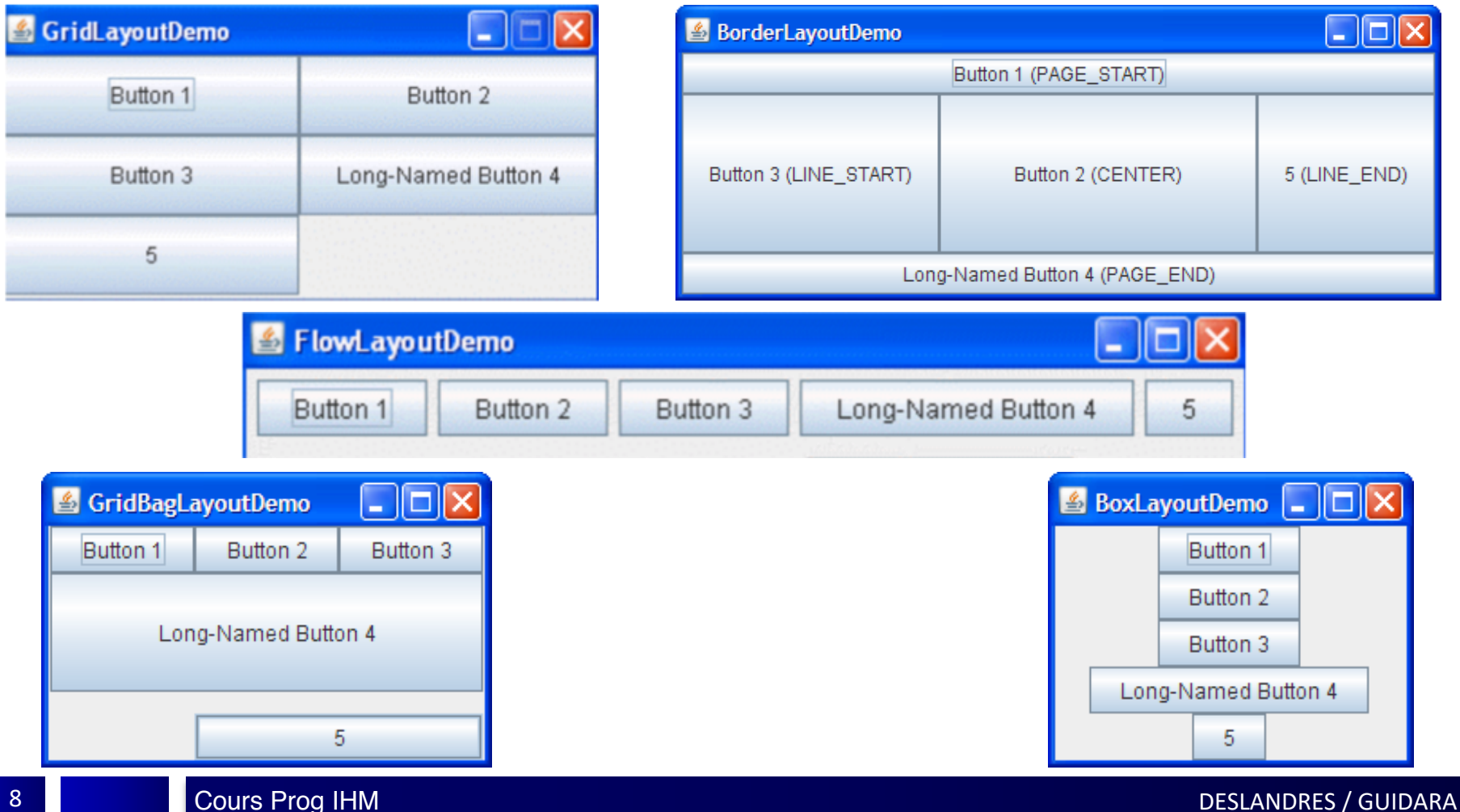

# <span id="page-8-0"></span>**GridLayout(1/3)**

- Place les composants dans un tableau
- Possède 3 constructeurs :
	- GridLayout()
	- GridLayout(int rows, int col)
		- *rows* = nombre de lignes et *col* = nombre de colonnes
	- GridLayout(int rows, int col, int hgap, int vgap)
		- *hgap* est l'espacement horizontal (d'une colonne à une autre)
		- *vgap* est l'espacement vertical (d'une ligne à une autre)
- On transmet à la méthode add le **nom** du composant
	- panel.setLayout(new GridLayout(2,3));
	- panel.add(bouton1);

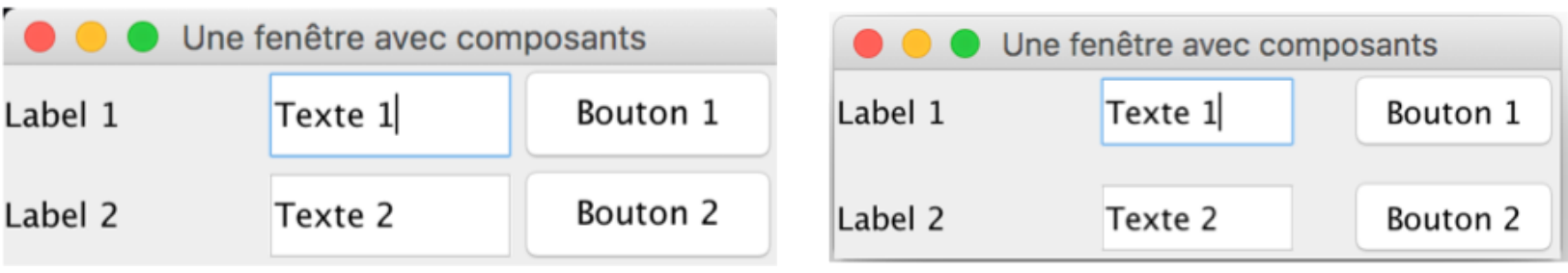

9

```
public class FenetreGridLayout extends JFrame{
    JLabel label1, label2;
    JTextField text1, text2;
                                                           GridLayout(2/3)JButton bouton1, bouton2;
    JPanel panel;
    public FenetreGridLayout(){
        //Création des composants
        label1=new JLabel("Label 1");
        label2=new JLabel("Label 2");
        text1=new JTextField("Texte 1");
        text2=new JTextField("Texte 2");
        bouton1=new JButton("Bouton 1");
        bouton2=new JButton("Bouton 2");
       //Par défaut le conteneur est de classe container
        //on le transtype à JPanel
        panel=(JPanel) getContentPane();
        panel.setLayout(new GridLayout(2,3));
        //Ajout des composants
        panel.add(label1);
                                                            Une fenêtre avec composants
        panel.add(text1);Label 1
                                                                 Texte 1
                                                                                 Bouton 1
        panel.add(bouton1);
        panel.add(label2);
        panel.add(text2);Label 2
                                                                                 Bouton 2
                                                                 Texte 2
        panel.add(bouton2);
    public static void main (String[] args){
        JFrame fen=new FenetreGridLayout();
        fen.setSize(300,100);
        fen.setTitle("Une fenêtre avec composants");
        fen.setVisible(true);
```
}

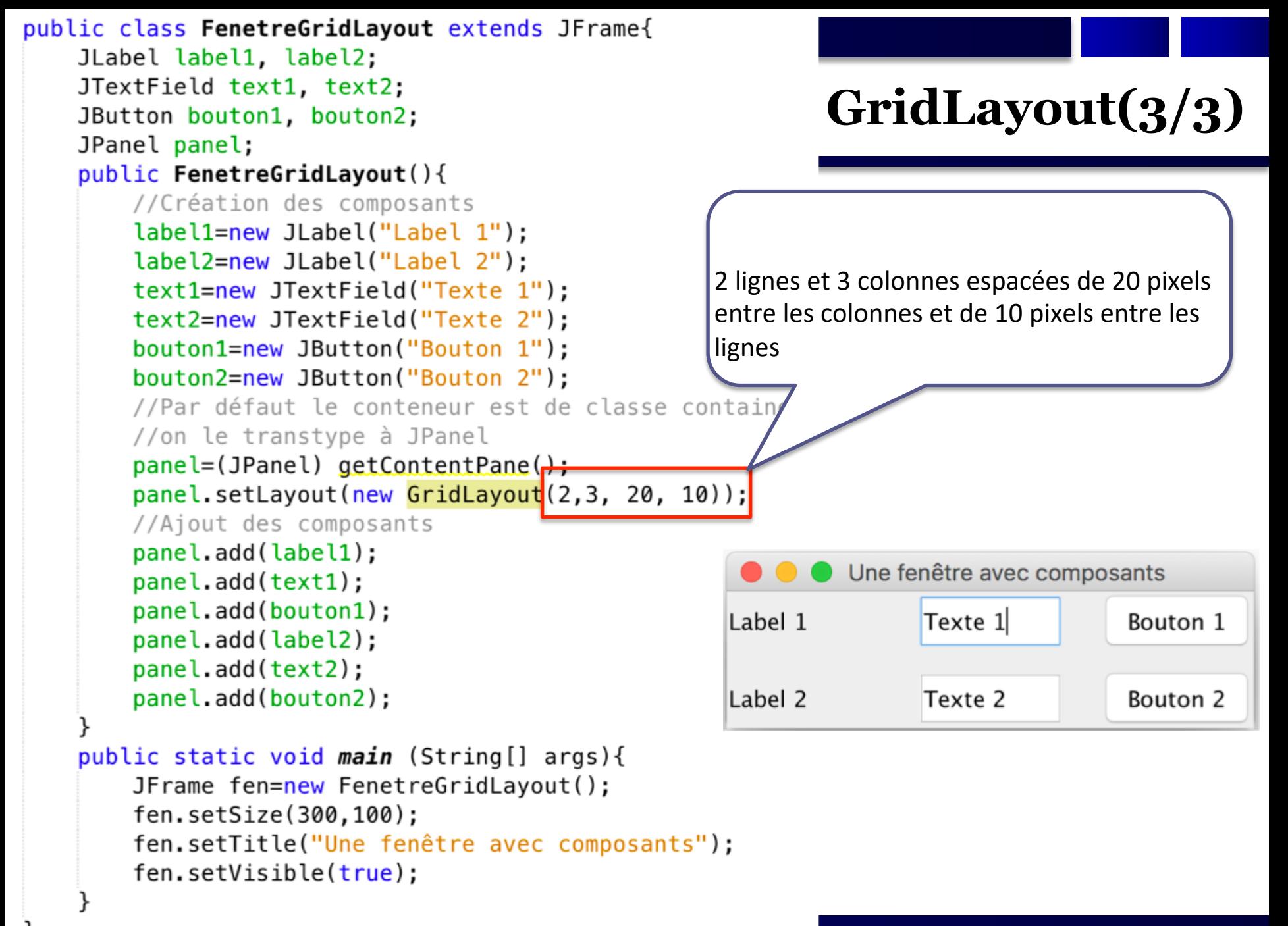

# **BorderLayout (1/3)**

- Positionnement par défaut d'une JFrame
- Découpe l'écran en 5 régions – **south north east west center**
- On peut n'en utiliser que certaines
- Il n'y a qu'un seul composant par région
- Possède 2 constructeurs :
	- BorderLayout()
	- BorderLayout(int hgap, int vgap)
- On transmet à la méthode add **l'emplacement** et le **nom** du composant
	- c.setLayout(new BorderLayout(10,5));
	- c.add(bouton1,BorderLayout.NORTH);

<span id="page-11-0"></span>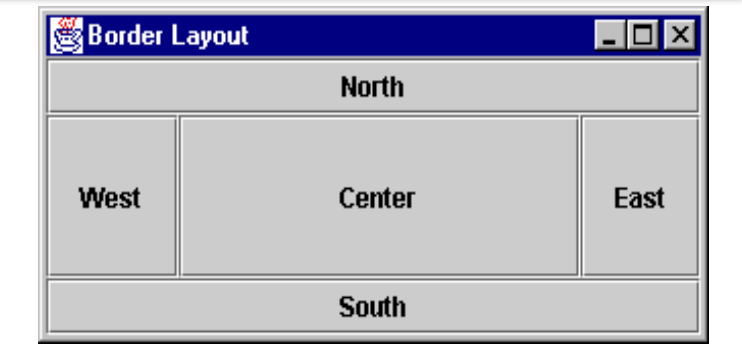

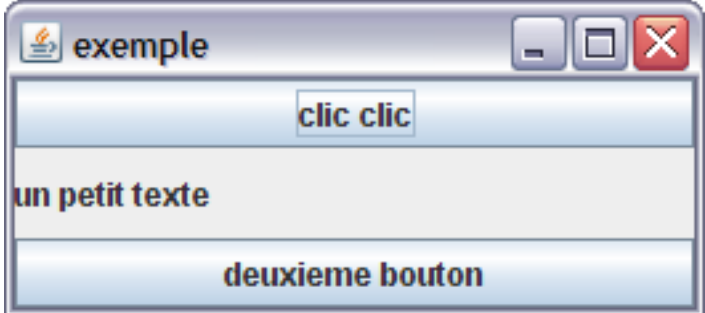

```
public class FenetreBorderLayout extends JFrame{
    JLabel label1, label2:
    JTextField text1, text2;
                                                       BorderLayout (2/3)
    JButton bouton1, bouton2;
    JPanel panel;
    public FenetreBorderLayout(){
        //Création des composants
        label1=new JLabel("Label 1");
        label2=new JLabel("Label 2");
        text1=new JTextField("Texte 1"):
        text2=new JTextField("Texte 2"):
        bouton1=new JButton("Bouton 1");
        bouton2=new JButton("Bouton 2"):
        //Par défaut le conteneur est de classe container
        //on le transtype à JPanel
        panel=(JPanel) getContentPane();
        panel.setLayout(new BorderLayout());
        //Ajout des composants
                                                             Une fenêtre avec composants
        panel.add(label1, BorderLayout.NORTH);
                                                     Label 1
        panel.add(text1, BorderLayout.WEST);
        panel.add(bouton1, BorderLayout.CENTER);
                                                                    Bouton<sub>2</sub>
                                                                                    Texte 2
                                                     Texte 1
        panel.add(label2, BorderLayout.SOUTH);
        panel.add(text2, BorderLayout.EAST);
                                                    Label 2
    public static void main (String[] args){
        JFrame fen=new FenetreBorderLayout();
        fen.setSize(300,100);
        fen.setTitle("Une fenêtre avec composants");
        fen.setVisible(true);
```
# **BorderLayout (3/3)**

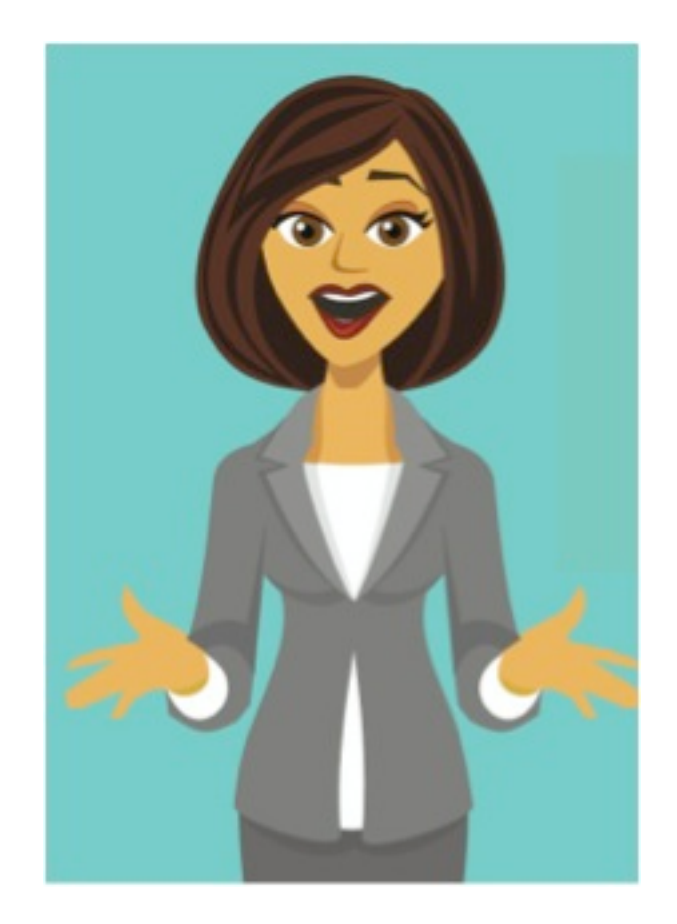

Si on veut mettre plus d'un composant dans une région ?

- Est-ce **possible** ?
- Comment procéder ?

# <span id="page-14-0"></span>**FlowLayout (1/5)**

- Place les composants *les uns à la suite des autres*, de façon centrée
	- ligne par ligne, en passant à la ligne suivante si nécessaire
- C'est une classe, avec 3 constructeurs :
	- FlowLayout()
	- FlowLayout(int align)
		- Alignement (FlowLayout.LEFT ou RIGHT ou CENTER)
	- FlowLayout(int align, int hgap, int vgap)
- On transmet à la méthode add le **nom** du composant
	- panel.setLayout(new FlowLayout());
	- panel.add(bouton1);

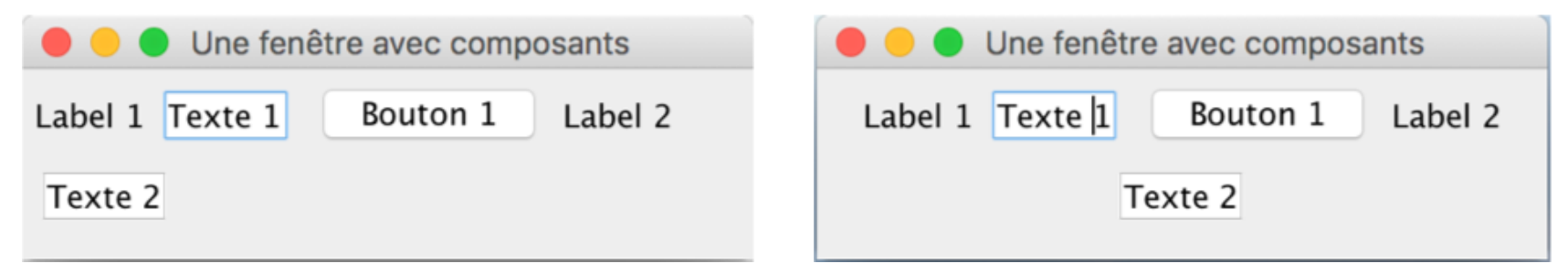

*(LEFT par défaut)*

```
public class FenetreFlowLayout extends JFrame{
    JLabel label1, label2;
    JTextField text1, text2;
                                                     FlowLayout (2/5)JButton bouton1, bouton2;
    JPanel panel;
    public FenetreFlowLayout(){
        //Création des composants
        label1=new JLabel("Label 1");
        label2=new JLabel("Label 2");
        text1=new JTextField("Texte 1");
        text2=new JTextField("Texte 2"):
        bouton1=new JButton("Bouton 1");
        bouton2=new JButton("Bouton 2");
        //Par défaut le conteneur est de classe container
        //on le transtype à JPanel
        panel=(JPanel) getContentPane();
        panel.setLayout(new FlowLayout());
        //Ajout des composants
        panel.add(label1);
                                                             Une fenêtre avec composants
        panel.add(text1);Label 1 Texte<sup>1</sup>
                                                                        Bouton 1
                                                                                   Label 2
        panel.add(bouton1);
        panel.add(label2);
                                                                    Texte 2
        panel.add(text2);public static void main (String[] args){
        JFrame fen=new FenetreFlowLayout();
        fen.setSize(300, 100);
        fen.setTitle("Une fenêtre avec composants");
        fen.setVisible(true);
```
 $\mathcal{F}$ 

```
public class FenetreFlowLayout extends JFrame{
   JLabel label1, label2;
   JTextField text1, text2;
                                                      FlowLayout (3/5)JButton bouton1, bouton2;
   JPanel panel;
    public FenetreFlowLayout(){
        //Création des composants
        label1=new JLabel("Label 1");
        label2=new JLabel("Label 2");
        text1=new JTextField("Texte 1");
        text2=new JTextField("Texte 2");
        bouton1=new JButton("Bouton 1");
        bouton2=new JButton("Bouton 2");
        //Par défaut le conteneur est de classe container
        //on le transtype à JPanel
        panel=(JPanel) getContentPane();
        panel.setLayout(new FlowLayout<mark>(FlowLayout.LEFT));</mark>
        //Ajout des composants
        panel.add(label1):
                                                            Une fenêtre avec composants
        panel.add(text1);
                                                    Label 1 Texte 1
                                                                      Bouton 1
                                                                                Label 2
        panel.add(bouton1);
        panel.add(label2):
                                                     Texte 2
        panel.add(text2);
    public static void main (String[] args){
        JFrame fen=new FenetreFlowLayout();
        fen.setSize(300,100);
        fen.setTitle("Une fenêtre avec composants");
        fen.setVisible(true);
```

```
public class FenetreFlowLayout extends JFrame{
    JLabel label1, label2;
    JTextField text1, text2;
                                                      FlowLayout (4/5)JButton bouton1, bouton2;
    JPanel panel;
    public FenetreFlowLayout(){
        //Création des composants
        label1=new JLabel("Label 1");
        label2=new JLabel("Label 2");
        text1=new JTextField("Texte 1");
        text2=new JTextField("Texte 2");
        bouton1=new JButton("Bouton 1"):
        bouton2=new JButton("Bouton 2"):
        //Par défaut le conteneur est de classe container
        //on le transtype à JPanel
        panel=(JPanel) getContentPane();
        panel.setLayout(new FlowLayout<sup>(3, 20, 10)</sup>);
        //Ajout des composants
                                                            Une fenêtre avec composants
        panel.add(label1);
        panel.add(text1);
                                                               Texte 1
                                                                            Bouton 1
        panel.add(bouton1);
                                                      Label 1
        panel.add(label2);
        panel.add(text2);
                                                      Label 2
                                                               Texte 2
    public static void main (String[] args){
        JFrame fen=new FenetreFlowLayout();
        fen.setSize(300, 100);fen.setTitle("Une fenêtre avec composants");
        fen.setVisible(true);
```

```
public class FenetreFlowLayout extends JFrame{
                                                               FlowLayout (5/5)JLabel label1, label2;
   JTextField text1, text2;
   JButton bouton1, bouton2:
   JPanel panel;
    public FenetreFlowLayout(){
        //Création des composants
        label1=new JLabel("Label 1");
        label2=new JLabel("Label 2");
        text1=new JTextField("Texte 1");
        text2=new JTextField("Texte 2");
        bouton1=new JButton("Bouton 1"):
        bouton2=new JButton("Bouton 2"):
        //Par défaut le conteneur est de classe container
        //on le transtype à JPanel
        panel=(JPanel) getContentPane();
        panel.setLayout(new FlowLayout(FlowLayout.CENTER, 20, 10));
        //Ajout des composants
        panel.add(label1);
                                                                   Une fenêtre avec composants
        panel.add(text1);
        panel.add(bouton1);
        panel.add(label2);
                                                                                       Bouton 1
                                                               Label 1
                                                                         Texte 1
        panel.add(text2);
                                                                        Label 2
                                                                                  Texte 2
    public static void main (String[] args){
        JFrame fen=new FenetreFlowLayout();
        fen.setSize(300,100);
        fen.setTitle("Une fenêtre avec composants");
        fen.setVisible(true):
```
 $\mathcal{F}$ 

19

# <span id="page-19-0"></span>**Absolute layout (1/2)**

- Pour placer les composants à un endroit précis, il faut indiquer **qu'on n'utilise pas** de *LayoutManager* :
	- ObjetConteneur.setLayout(null);
- On indique alors les coordonnées et la taille de chaque composant :
	- Composant.setBounds(x,y,larg,haut);
		- x est le déplacement par rapport au bord gauche du conteneur
		- y est le déplacement par rapport au bord haut du conteneur
		- larg est la largeur du composant
		- haut est la hauteur du composant
- LIMITE : ici les composants **ne sont pas redimensionnés** en cas de modification de la taille de la fenêtre

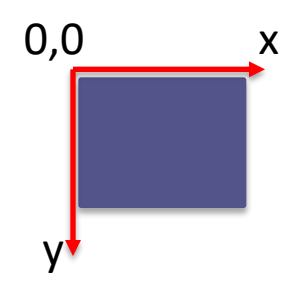

```
public class AbsoluteLayout extends JFrame{
    JLabel label1, label2;
    JTextField text1, text2;
                                                       Absolute Layout (2/2)JButton bouton1, bouton2;
    JPanel panel;
    public AbsoluteLayout(){
        //Création des composants
        label1=new JLabel("Label 1");
        label2=new JLabel("Label 2");
        text1=new JTextField("Texte 1");
        text2=new JTextField("Texte 2");
        bouton1=new JButton("Bouton 1");
        bouton2=new JButton("Bouton 2");
        //Par défaut le conteneur est de classe container
        //on le transtype à JPanel
        panel=(JPanel) getContentPane();
        panel.setLayout(null); // positionnement absolu
        //Ajout des composants
        label1.setBounds(0,0,100,50);
                                                   O O Une fenêtre avec composants
        panel.add(label1);
        text1.setBounds(50,0,100,50);
                                                  Label 1 Texte 1
                                                                        Bouton 1
        panel.add(text1);bouton1.setBounds(150,0,100,50);
        panel.add(bouton1);
    public static void main (String[] args){
        JFrame fen=new AbsoluteLayout();
        fen.setSize(300,100);
        fen.setTitle("Une fenêtre avec composants");
        fen.setVisible(true);
```
#### Panneaux Imbriqués

#### **Panneaux imbriqués**

- Si on veut mettre plus d'un composant dans une zone, on utilise un **panneau** placé dans la zone
	- dans lequel on positionne les composants
- Un container peut être inséré dans un autre container, souvent des **JPanel**
- Pour ajouter un panneau à un autre panneau il faut utiliser la méthode add

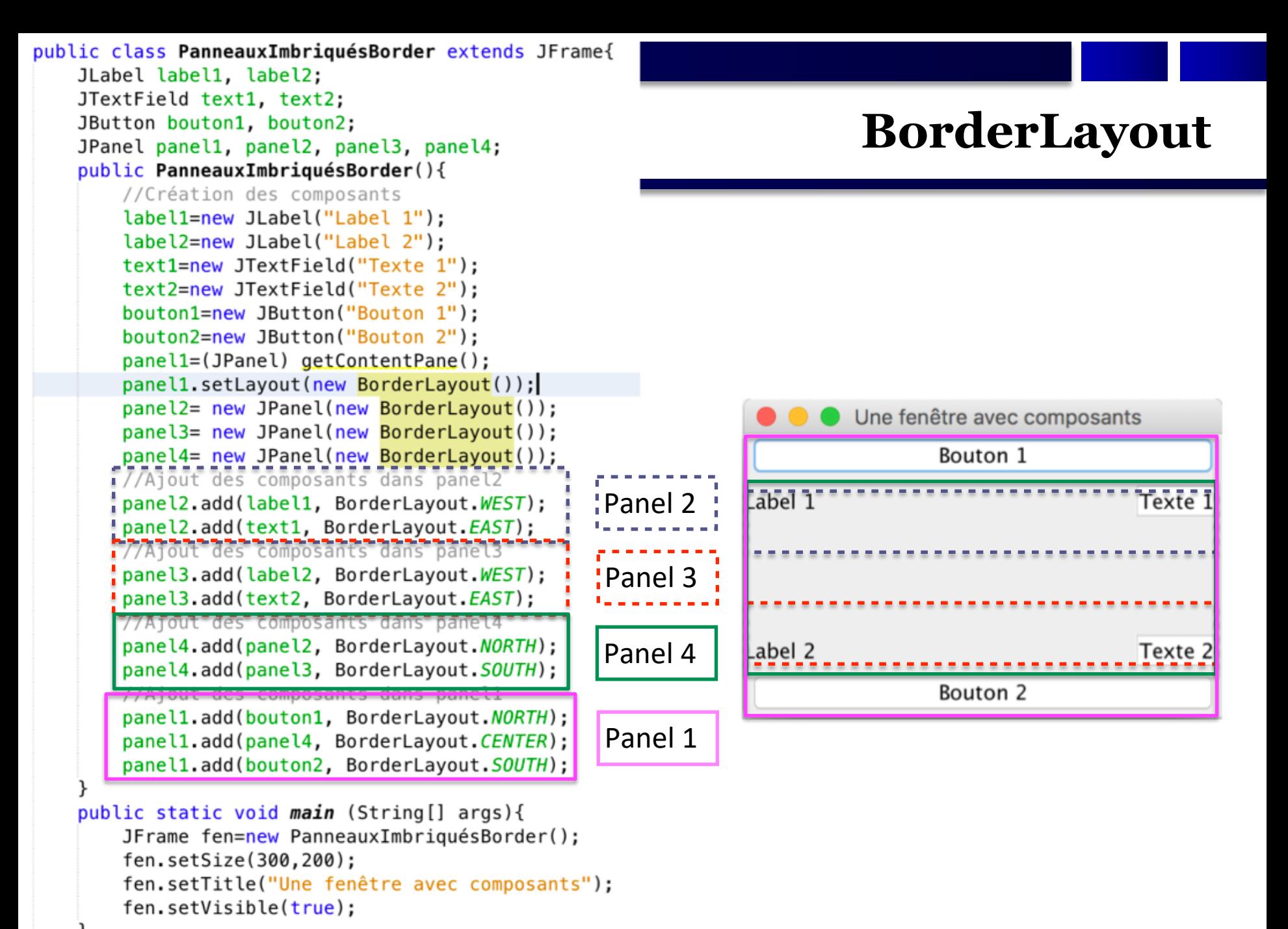

#### DESLANDRES / GUIDARA

```
public class PanneauxImbriquésGrid extends JFrame{
    JLabel label1, label2;
    JTextField text1, text2;
    JButton bouton1, bouton2;
    JPanel panel1, panel2, panel3;
    public PanneauxImbriquésGrid(){
        //Création des composants
        label1=new JLabel("Label 1");
        label2=new JLabel("Label 2");
        text1=new JTextField("Texte 1");
        text2=new JTextField("Texte 2");
        bouton1=new JButton("Bouton 1");
        bouton2=new JButton("Bouton 2");
        panel1=(JPanel) getContentPane();
        panel1.setLayout(new GridLayout(4,1));
        panel2= new JPanel(new GridLayout(1,2));
        panel3= new JPanel(new GridLayout(1,2));
       i//Ajout des composants dans panel2
       ; panel2.add(label1);panel2.add(text1):
       //Ajout des composants dans panel3
        panel3.add(label2);
        panel3.add(text2);
       <u>77656145866 Somposants dans paneti</u>
        panel1.add(bouton1);
        panel: add(panel2):panel1.add(panel3);
        panel1.add(bouton2);
    public static void main (String[] args){
        JFrame fen=new PanneauxImbriquésGrid();
        fen.setSize(300,200);
        fen.setTitle("Une fenêtre avec composants");
        fen.setVisible(true):
```
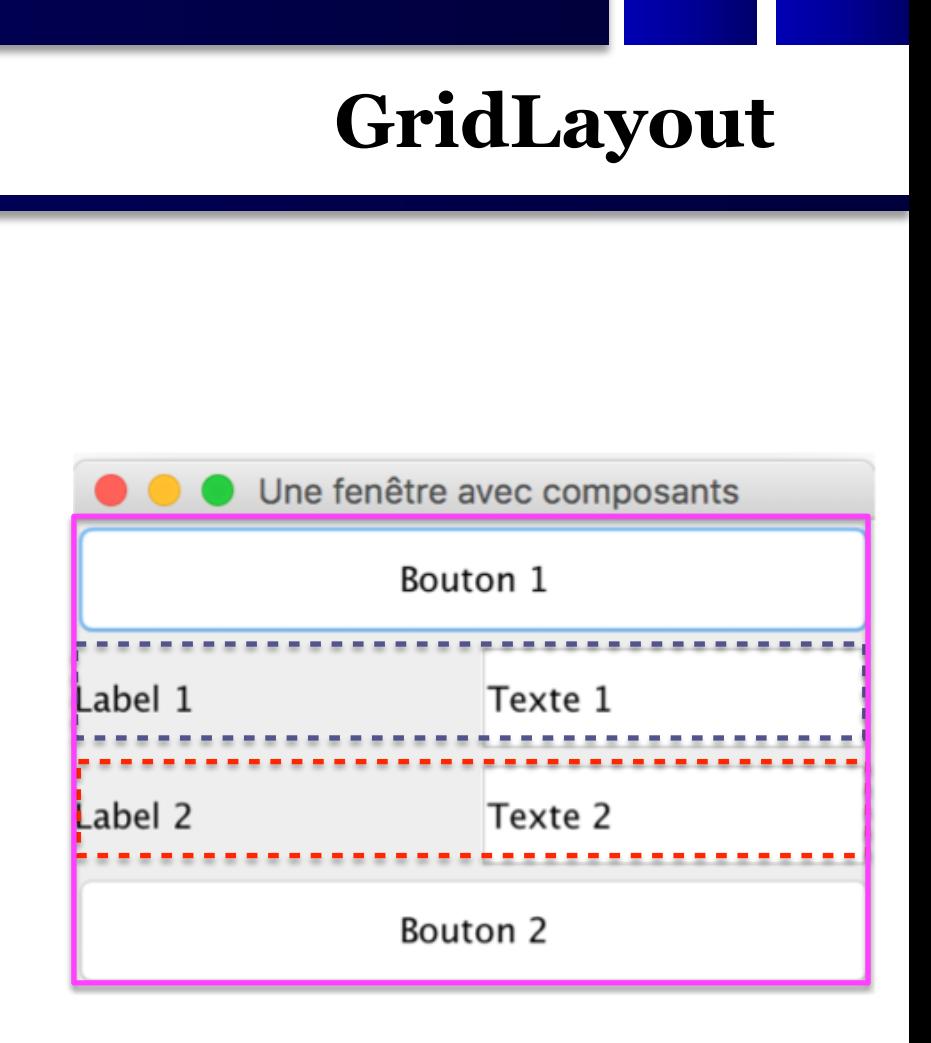

```
public class PanneauxImbriquésBorderGrid extends JFrame{
    JLabel label1, label2;
    JTextField text1, text2;
    JButton bouton1, bouton2;
    JPanel panel1, panel2, panel3, panel4;
    public PanneauxImbriquésBorderGrid(){
        //Création des composants
        label1=new JLabel("Label 1");
        label2=new JLabel("Label 2");
        text1=new JTextField("Texte 1");
        text2=new JTextField("Texte 2");
        bouton1=new JButton("Bouton 1"):
        bouton2=new JButton("Bouton 2");
        panel1=(JPanel) getContentPane();
        panel1.setLayout(new GridLayout(3,1));
        panel2= new JPanel(new BorderLayout());
        panel3= new JPanel(new BorderLayout());
        panel4= new JPanel(new BorderLayout());
       F/7Afout=des=composants=dans=panet2=
       ipanel2.add(label1, BorderLayout.WEST);
        <u>panel2.add(text1, BorderLayout.EAST);</u>
       77Ajout des composants dans panel3
       panel3.add(label2, BorderLayout.WEST);
       ipanel3.add(text2, BorderLayout.EAST);
       //Ajout des composants dans panel4
        panel4.add(panel2, BorderLayout.NORTH);
       panel4.add(panel3. BorderLavout.SOUTH):
        //Ajout des composants dans panel1
        panel1.add(bouton1);
        panel1.add(panel4);
        panel1.add(bouton2);
    public static void main (String[] args){
        JFrame fen=new PanneauxImbriquésBorderGrid();
        fen.setSize(300,200);
```

```
fen.setTitle("Une fenêtre avec composants");
fen.setVisible(true):
```
## **Grid & BorderLayout**

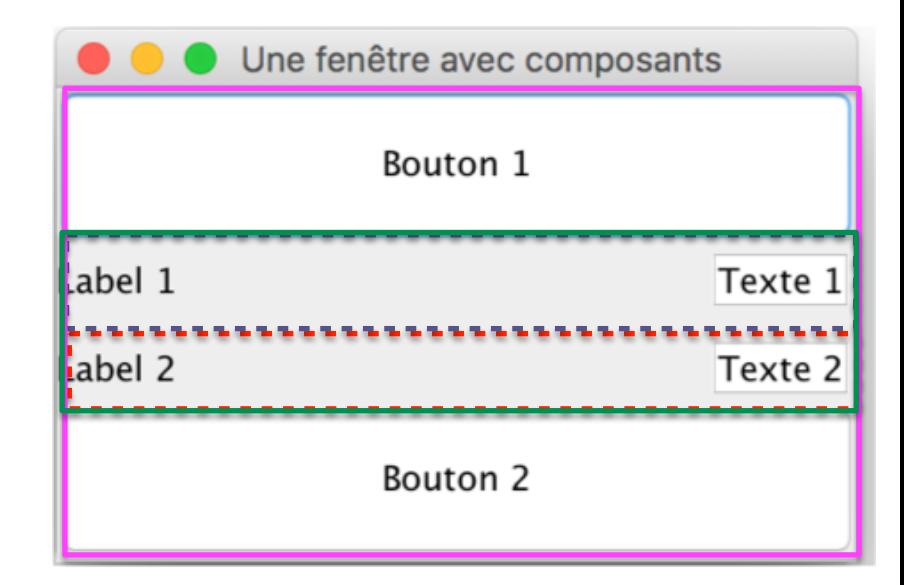

```
DESLANDRES / GUIDARA
```
# **Affichage d'une image**

- Pour afficher une image sur un panneau, on utilise un label
- 2 méthodes:
	- En utilisant l'objet ImageIcon directement dans la déclaration du label:

JLabel lbl\_image=new JLabel(new **ImageIcon("src/gif/IUT.png"))**;

- La méthode setIcon() qui attend un objet ImageIcon :
	- monlabel.setIcon(new ImageIcon(fichier image));

```
JLabel lbl_image=new JLabel();
lbl_image.setIcon(new ImageIcon("src/gif/IUT.png"));
```
- Attention sous Windows : comme en Java l'antislash est un marqueur de caractère spécial :'\n', '\t', etc.
	- utiliser le double antislash comme caractère de séparation C:\\Users\\Anna\\workspace\\progIHM\\TP1…
- Pas de problème sous Unix ou MacOS :
	- monLabel.setIcon(new ImageIcon("src/gif/image1.gif"));

# **Ajout d'une image en icône**

• Pour affecter une image comme icône de l'application **SOUS WINDOWS**, 3 méthodes sont utilisées:

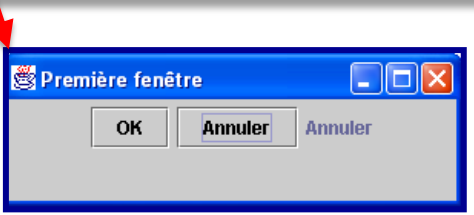

– En utilisant la classe Toolkit qui contient la méthode getDefaultToolkit(). L'objet Toolkit contient la méthode getImage() qui prend l'URL de l'image et rend un objet de type Image.

```
//Affecter une image comme icône de l'application SOUS WINDOWS
Toolkit tk=Toolkit.getDefaultToolkit();
Image im = tk.getImage("src/gif/image,qif");
setLeonImage(im);
```
– En utilisant ImageIcon. La méthode getImage() retourne une instance image de ImageIcon

```
setIconImage(new ImageIcon("Java_logo.png").getImage());
```
– En utilisant ImageIO. La méthode read() de la classe ImageIO prend un objet InputStream qui pointe vers le fichier de l'image.

```
try{
    setIconImage(ImageIO.read(new FileInputStream("Java_logo.png")));
catch(Exception e) { }
```
#### **Taille d'une fenêtre, d'un composant ou d'un panel**

Mettre une fenêtre au centre

```
JFrame frame=new JFrame();
frame.setLocationRelativeTo(null);
```
• Mettre une fenêtre sur tout l'écran

```
GraphicsEnvironment gEnv = GraphicsEnvironment.getLocalGraphicsEnvironment();
Rectangle bounds = qEnv. qetMaximumWindowBounds();
frame.setBounds(bounds);
frame.setVisible(true);
```
• Pour redimensionner un panel ou un composant, on utilise la méthode setPreferredSize()

```
lbl image.setPreferredSize(new Dimension(500,100));
```

```
JPanel pan=(JPanel) getContentPane();
pan.setPreferredSizeCnew Dimension(200,300));
```
#### **Bordure et titre d'un JPanel**

• Pour ajouter une bordure à un panneau, il faut utiliser la méthode setBorder()

```
JPanel pan=(JPanel) getContentPane();
pan.setBorder(BorderFactory.createTitledBorder("Configure Layout"));
```
• Un exemple avec cette fenêtre :

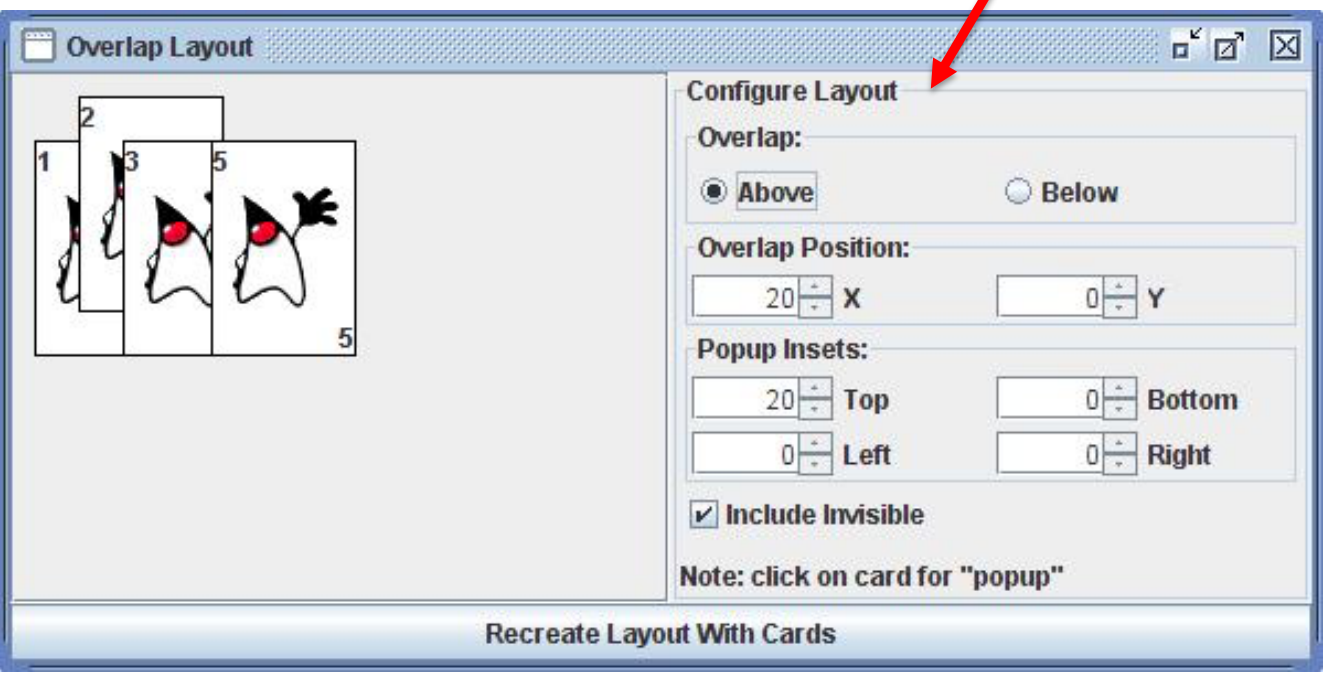

#### **Fenêtre de sélection de fichiers**

- La **FileDialog** d'AWT : fenêtre de base permettant d'ouvrir ou d'enregistrer un fichier
- Le **JFileChooser** de SWING : fenêtre plus élaborée avec notamment la possibilité de filtrer les fichiers

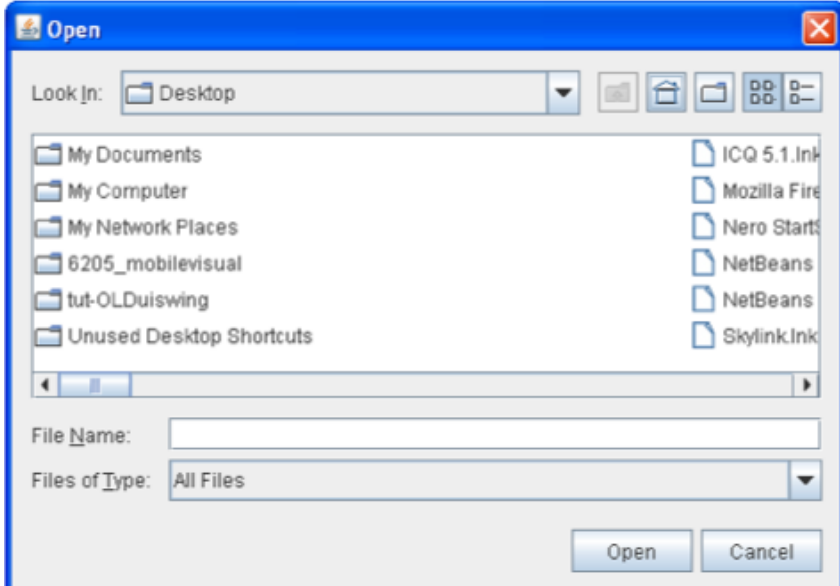

#### **Fenêtre de sélection de fichiers: FileDialog**

Choix du fichier pour ouvrir

```
String nomFic = new String("");
try {
       // ouvrir un fichier
       FileDialog fd = new FileDialog(this, "Sélectionnez votre fichier...", FileDialog.LOAD);
       fd.setVisible(true):
       nomFic = ((fd.getDirectory());concat(fd.getFile());catch (NullPointerException e) {
       System.out.println("Erreur ouverture dossier !");
```
#### Choix du fichier pour enregistrer

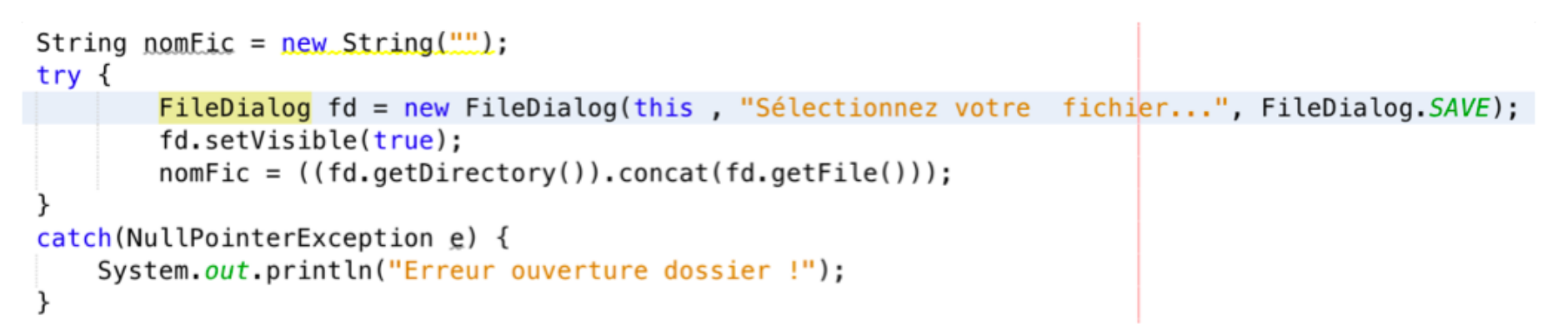

#### **Fenêtre de sélection de fichiers: JFileChooser**

- Beaucoup plus complet
- Fenêtre de dialogue permettant de choisir un fichier
- Regarder le tutoriel sur le site de SUN

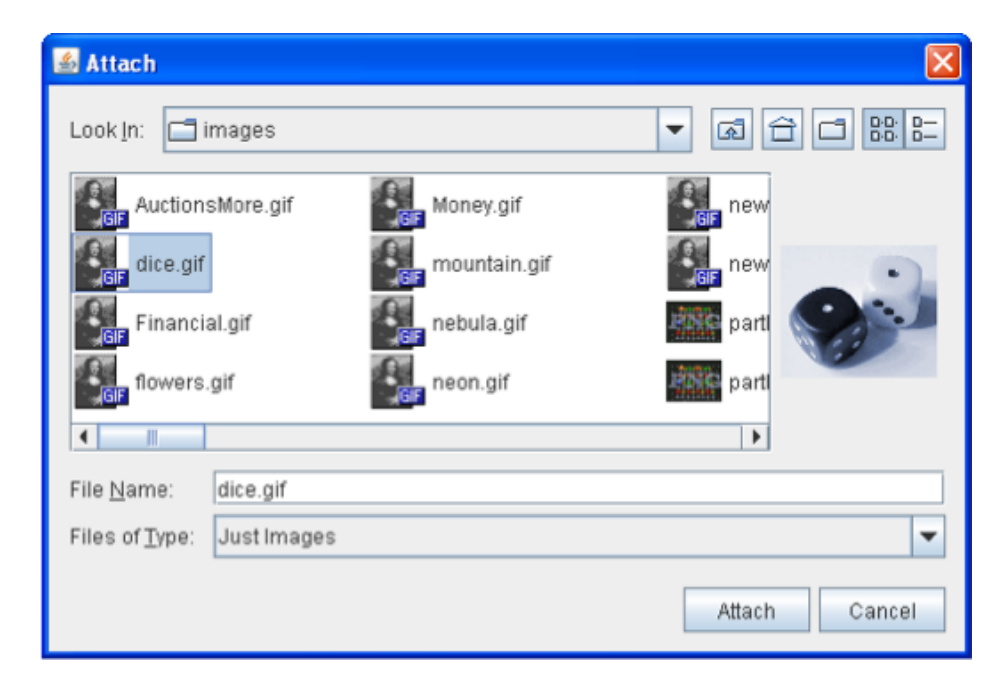

#### **Autres composants utiles**

**JColorChooser :** fenêtre de dialogue permettant de choisir une couleur

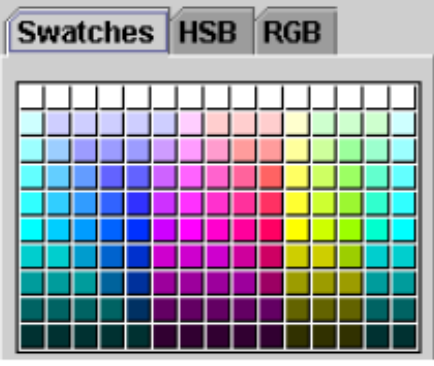

**JPlitPane** : il s'agit d'un double conteneur permettant une interaction entre deux composants

**JTabbedPane :** permet de mettre plusieurs JPanel dans des onglets

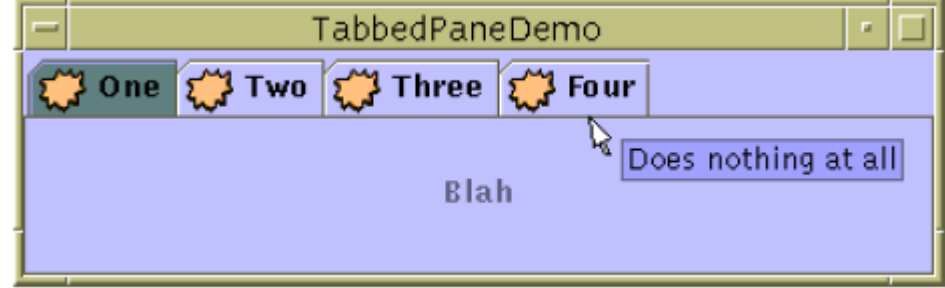

**JScrollPane:** un conteneur permettant le défilement (ascenseur) si nécessaire

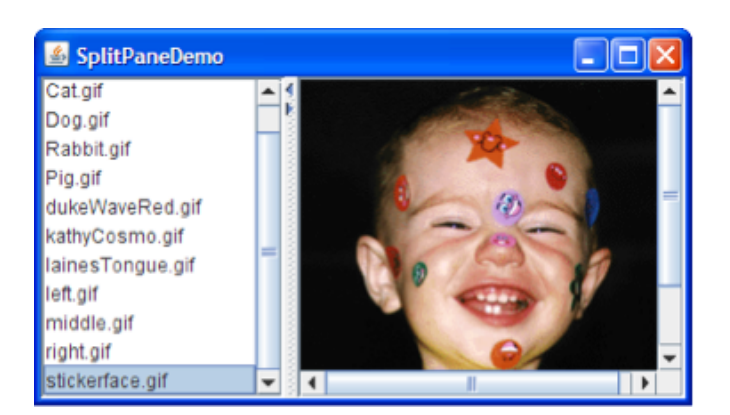

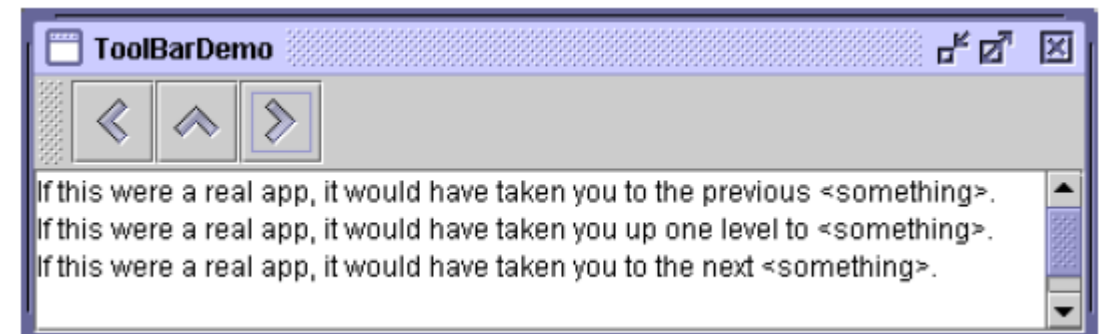